**SSH Keys Issue**

When running rsync you get an error a bit like this:

 The authenticity of host '192.168.1.10 (192.168.1.10)' can't be established. ECDSA key fingerprint is 65:76:dc:ba:74:d6:c7:75:7f:21:58:c6:66:42:23:7d.

Just SSH to the machine from the command line and your key will be added to the target host. You only need to do this once.

From: <http://cameraangle.co.uk/> - **WalkerWiki - wiki.alanwalker.uk**

Permanent link: **[http://cameraangle.co.uk/doku.php?id=ssh\\_keys\\_issue&rev=1470254883](http://cameraangle.co.uk/doku.php?id=ssh_keys_issue&rev=1470254883)**

Last update: **2023/03/09 22:35**

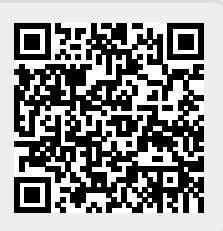